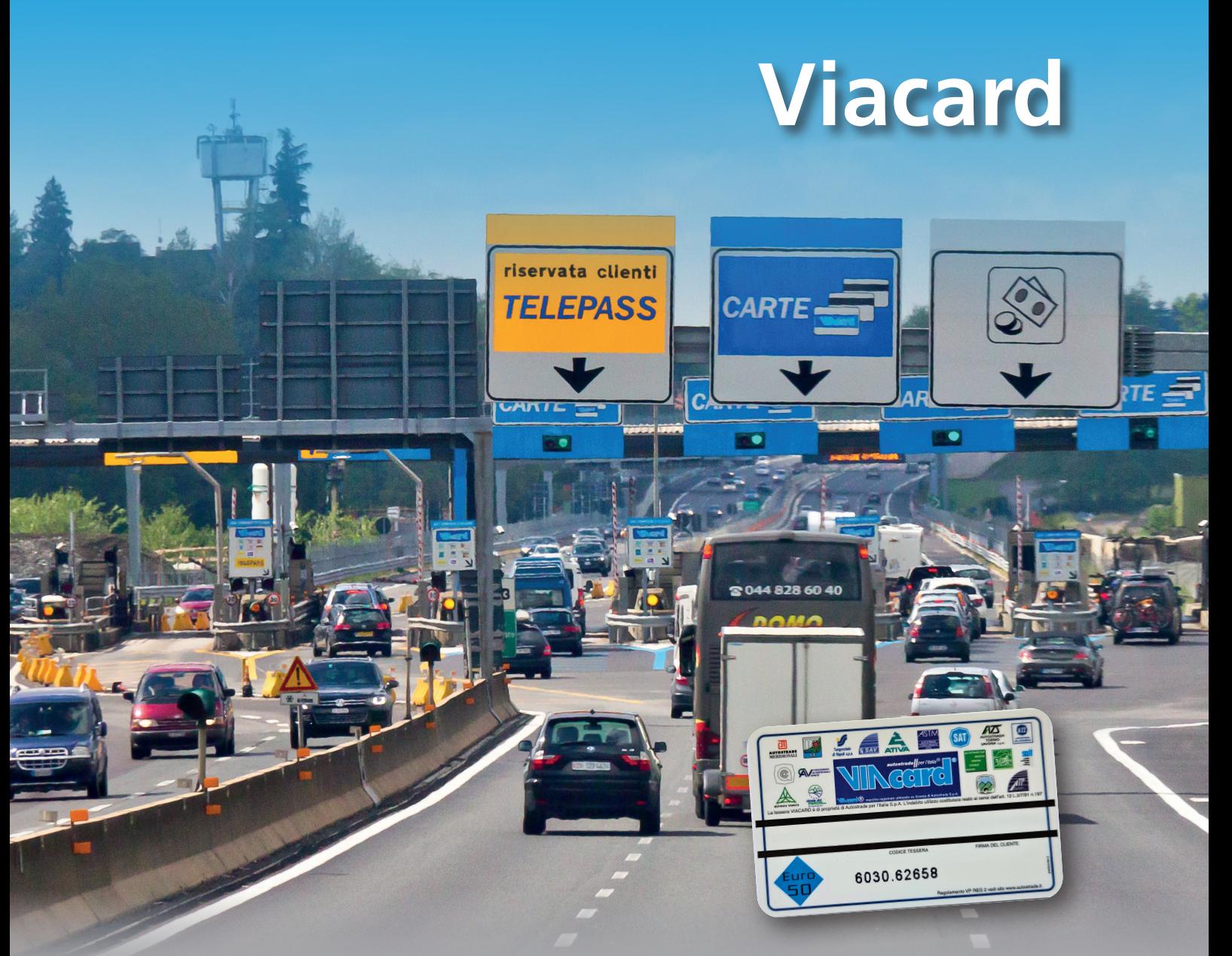

27a browns

**italtours ag** · effingerstrasse 14a · 3011 bern 031 370 90 90 · viacard@italtours.ch www.viacard.ch

27a 27ours

**italtours ag** · effingerstrasse 14a · 3011 bern 031 370 90 90 · viacard@italtours.ch www.viacard.ch

## **Bedienungsanleitung Viacard**

Die Bezahlung der Autobahngebühr erfolgt an den Zahlschranken oder an der Autobahnausfahrt.

Es gibt drei Arten von Zahlschranken:

- eine für Bargeld
- eine für Telepass
- eine für Viacard und Kreditkarten

Als Viacard-Besitzer dürfen Sie die Zahlschranke mit dem Viacard-Zeichen benützen.

- 1. Bei der Autobahneinfahrt das Ticket ("scontrino di pedaggio") dem Verteilerautomaten entnehmen.
- 2. Bei der Ausfahrt an der Zahlschranke das Ticket einführen. Die Gebühr wird auf dem Bildschirm angezeigt.
- 3. Die Viacard einführen, die Gebühr wird automatisch abgezogen und auf dem Bildschirm wird der Saldo Ihrer Viacard angezeigt. Viacard entnehmen und allfällig den Beleg verlangen (auf "RICHIESTA SCONTRINO" drücken). Sobald das Verkehrssignal auf grün schaltet und die Schranke offen ist, können Sie Ihre Reise fortsetzen.
- 4. Vergewissern Sie sich, dass auf Ihrer Viacard genügend Geld vorhanden ist, um die nächste Gebühr zu bezahlen. Falls nicht, müssen Sie zu einer Zahlschranke für Bargeld. Dort können Sie die Gebühr mit der Viacard und den offenen Restbetrag in bar begleichen.
- 5. Achtung: Es können maximal 2 Viacards hintereinander eingeführt werden.

## **Wichtig**

- **•** Die Viacard ist wegen des Magnetstreifens heikel.
- **•** Bitte setzen Sie sie keiner grossen Hitze (Sonne) aus und bewahren Sie sie nicht in der Nähe Ihres Mobiltelefons auf.
- **•** italtours kann keine Garantie für die Funktionalität der Karte übernehmen und nimmt grundsätzlich keine Viacard zurück.

## **Was tun wenn die Viacard nicht funktioniert?**

- **•** Kontaktieren Sie die Punto Blu-Stellen auf den Autobahnen (Hinweisplakate entlang der Autobahn). Dort kann die Karte kontrolliert und allenfalls wieder aufgeladen werden.
- Andernfalls nutzen Sie diesen Link für eine Rückerstattung des Restbetrags auf der Karte auf Ihr Konto: https://webform.autostrade.it/rimborso-tessere-viacard-prepagate/

## **Zurück in der Schweiz:**

Wie bezahle ich die Autobahngebühren wenn die Viacard nicht funktioniert hat und ich den Beleg vom Automaten erhalten habe?

Für die nachträgliche Bezahlung folgen Sie den Anweisungen auf der Website https://www.autostrade.it/it/punto-blu-online unter "mancato pagamento" oder auf Englisch https://www.autostrade.it/en/punto-blu-online unter "unpaid toll".